*1. Klik na "Institutional"*

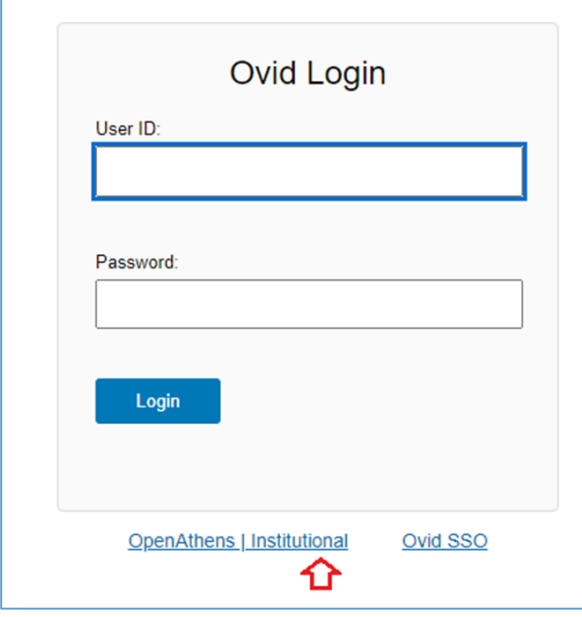

*2. Odabir Institucije, u pretraživač upisati "edu hr", odabrati AAI@EduHr Single Sign-On Service i logirati se pomoću e-mail adrese*

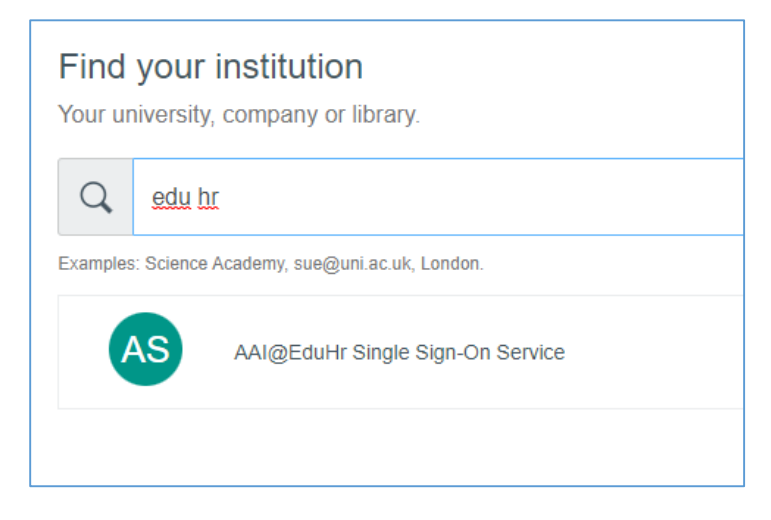

## *3. Odabir baza na početnom sučelju*

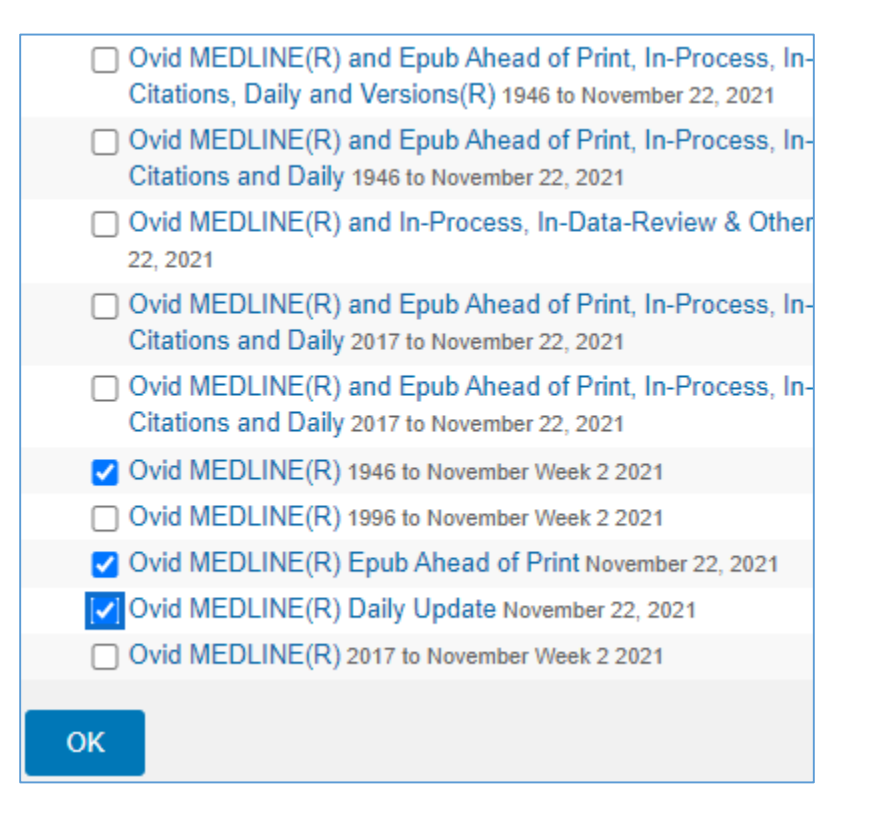

## *4. Izgled dohvaćenog sučelja*

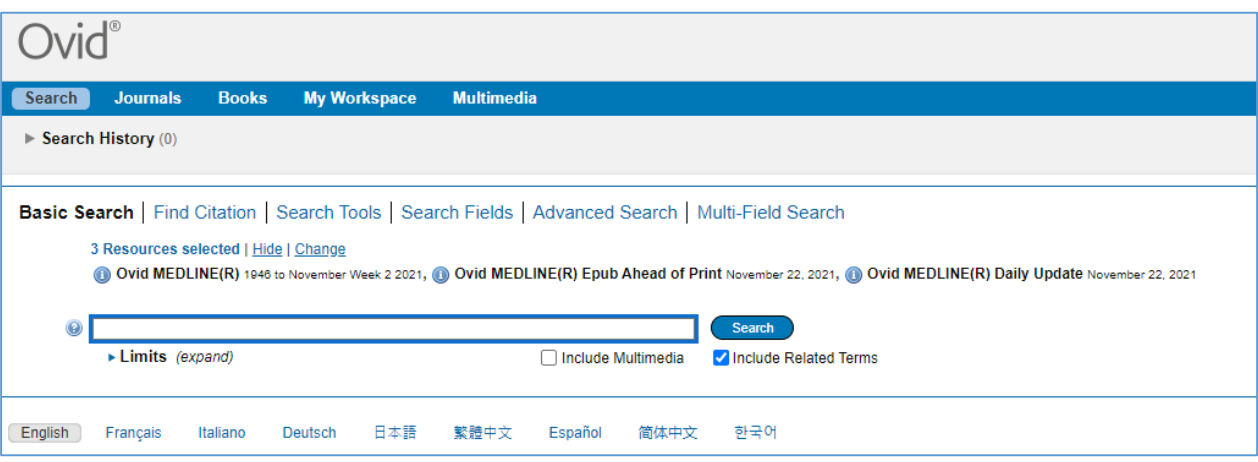